# Adobe Experience Manager

Create Adaptive Forms Using Adobe Experience Manager

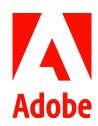

Course description: Create Adaptive Forms Using Adobe Experience Manager is a 3-day instructor-led course delivered in a classroom or virtually where you will learn the fundamentals and development techniques of the AEM Forms platform to build responsive, adaptive Forms that can be rendered on browsers, tablets, and smart phones. You will learn how to add components and fields, apply rules and validations (visually and with JavaScript code), adjust panels, build fragments with emphasis on reuse, and build packages. Using real-world scenarios, you'll brand custom form themes and templates, and learn how to use the Guide Bridge API to interact with Adaptive Form field components and to query their state. You will also build an AEM workflow to test your form and receive a Document of Record for archiving. Finally, with the help of Adobe's auto-conversion service, you will learn to convert PDFs into responsive forms at scale as well as learn how to translate a form into another language.

### Prerequisites:

- Interest in developing in the AEM Forms platform
- · Development experience with paper-based or online forms a plus
- · Experience working with JSON and XML schemas a plus
- Working knowledge of HTML5, CSS 3, Java, JavaScript and/or jQuery a plus

Target audience: Forms Designers and Forms Developers

## Objectives

After completing this course, you will be able to:

- · Create a custom template and adaptive form
- Script using the Visual Rules Editor and Code Rules Editor
- · Brand a form with a custom theme
- · Download a form and package a form
- · Translate a form into another language
- · Convert a PDF to an adaptive form

#### Course materials

- Create Adaptive Forms Using Adobe Experience Manager Activity Guide
- · Create Adaptive Forms Using Adobe Experience Manager Reference Guide

#### **TOPICS**

- Getting Started with Experience Manager Forms
- · Create a Custom Template
- · Creating an Adaptive Form
  - > Author an adaptive form in AEM Forms
  - > Validate data entry using patterns
  - > Using fragments
  - > Testing an adaptive form
- Scripting with the Visual Rules Editor
  - > Show/hide fields and panels
  - > Enable/disable fields
  - > Manipulate values in a field
  - > Sum columns in a table
- Scripting with the Code Editor & Interacting with Components
  - > Access and change field attributes
  - Configure events to calculate and set field values
- Branding a Form with a Custom Theme
- Building a Custom Workflow & Submitting a Form for Testing
  - Create a workflow to generate a Document of Record and send in an email notification
  - > Configure a form to invoke workflow
- Downloading and Packaging a Form
  - > Download an Adaptive Form package
  - Create a form package using AEM Package Manager
- Translate a Form into Another Language
  - Create a translation project and dictionary
  - Configure and translate a form using machine translation
- · Convert a PDF to an Adaptive Form
  - Convert a PDF to an adaptive form with Forms Conversion Service

38049680: Bank of Funds